# 福大西新みえるネット

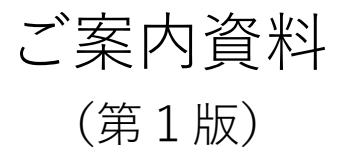

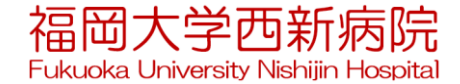

### 福大西新みえるネットとは

★富士通地域連携システム(Human Bridge)を利用したシステムで、 診療情報をインターネットを利用して安心・安全に参照する仕組みです。 検査終了後には診療データが参照できるため、先生方の診療の効率化 やスピードアップにご活用いただけます。

**利用対象**)

①**貴施設**より西新病院へ紹介した患者の診療情報 ②西新病院より**貴施設**へ紹介した患者の診療情報

**参照できる内容)**

検体検査結果、各種検査画像や検査報告書(レポート)、 処方(外来処方、退院処方)、注射、入退院日、退院時サマリ **参照できるタイミング**

撮影データはリアルタイム、報告書は当日~翌日に参照できます。

例)内視鏡 **画像**:撮影終了直後、**報告書**:作成完了当日~翌日 CT/MR **画像**:撮影終了直後、**報告書**:作成完了翌日

※**診療情報提供書や画像データはこれまでどおり郵送等を行います。**

#### 福大西新みえるネットを利用するには(1)

#### **①インターネットに接続できるパソコンが必要です**

診察室に設置されていると一層効率化です。

**②福大西新みえるネット利用申請(施設、利用者)が必要です** 本日、お渡しいたします。

### **③患者さんへの説明と同意が必要です**

厚生労働省の事務連絡にしたがい、患者さんの同意が必要です。

患者さんへの説明およびのポスターの掲示により"包括同意"の 取り扱いとなり、個別で同意書を取得する必要はありません。 また、診療録に"福大西新みえるネット説明済み"と記入して ください。

※資料① [P13] 厚生労働省からの通知(事務連絡)への対応です。 日本医師会からも同様の通知が発出されています。

### 福大西新みえるネットを利用するには(2)

### **④九州厚生局へ施設基準の届出をお願いします**。

**福大西新みえるネット**を利用して診療を行った場合、 「検査・画像情報提供加算及び電子的診療情報評価料 30点」が 算定できるようになります。

### **⑤利用するパソコンの設定が必要です**

訪問して各種設定や利用方法の説明を行います。

**⑥患者さんをご紹介ください。**

**⑦手続き終了後から参照可能な状態となります。**

- ・ご紹介いただいた患者さん、または、西新病院より紹介させて いただいた患者さんの情報は自動的に参照できるようになります。
- ・CTやMRなど、検査のみでご紹介いただいた患者さんも同様です。

### **⑧ご不明な点があれば、地域医療連携センターにご連絡ください。**

患者さんの選択

システムに接続、利用者ID及びパスワードを入力すると、登録されている患者一覧が表示されます

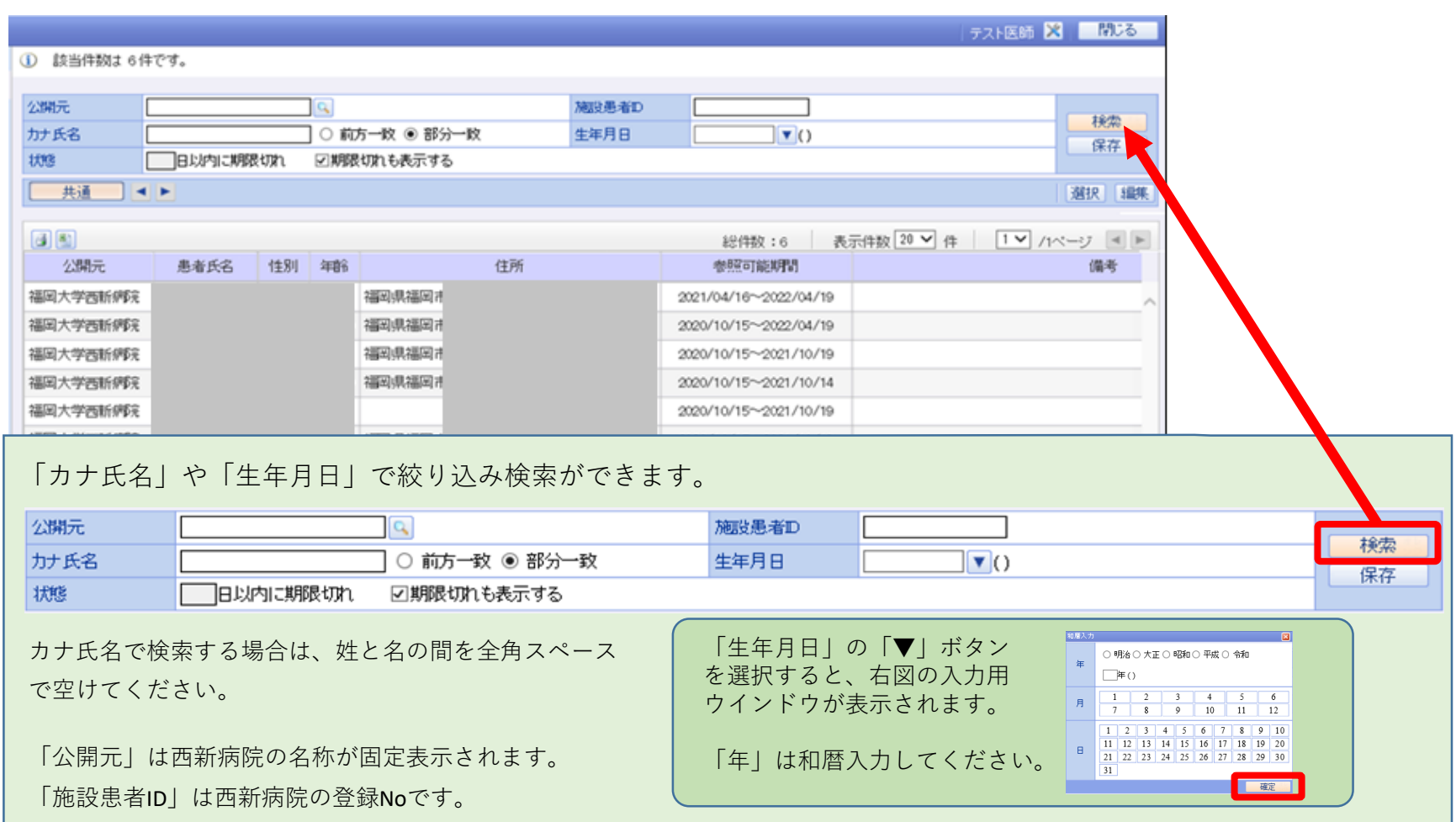

#### 対象患者さんを選択するとカレンダーが表示されます

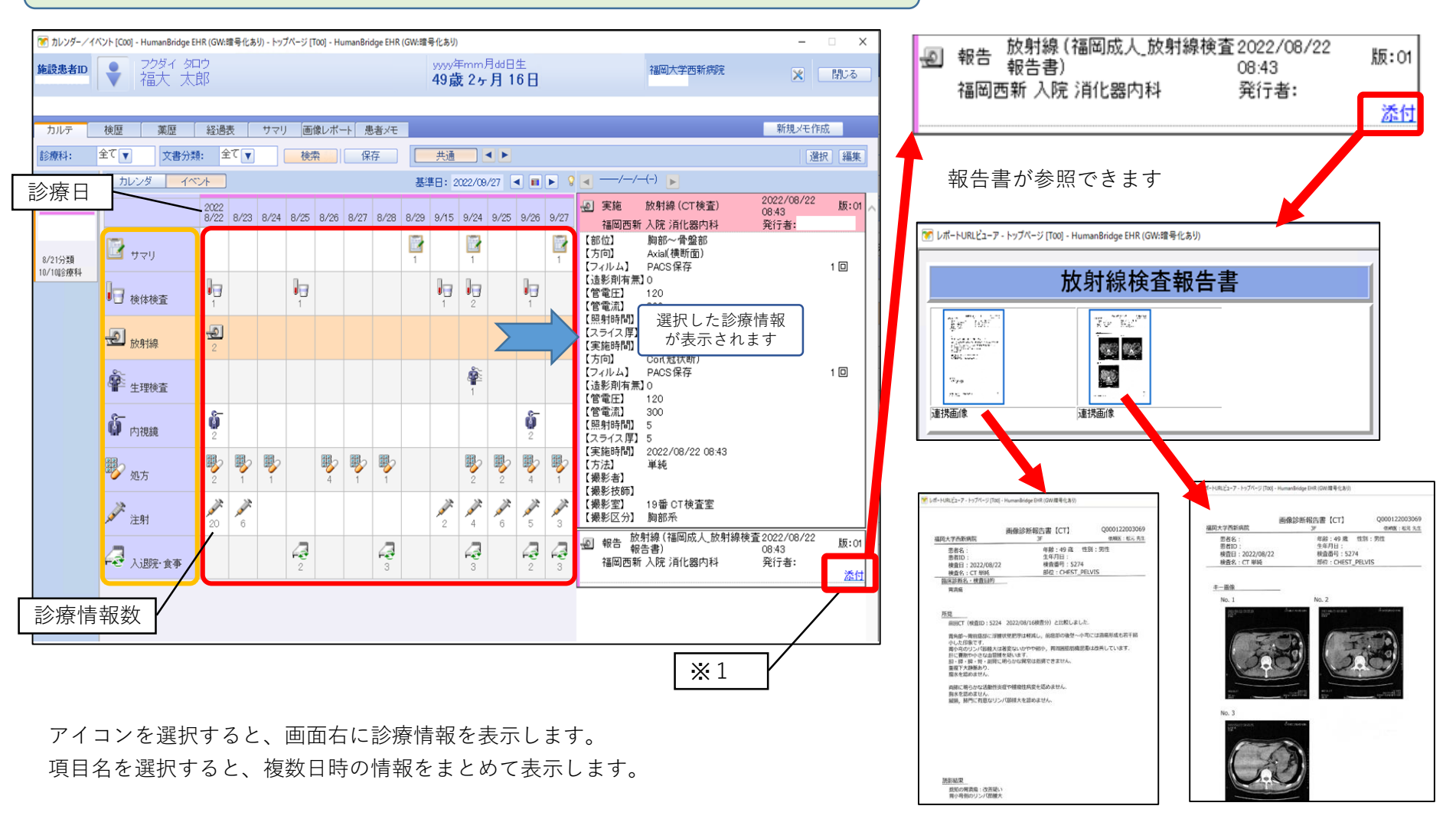

※1 報告書を参照する場合は**「添付」**を選択します。

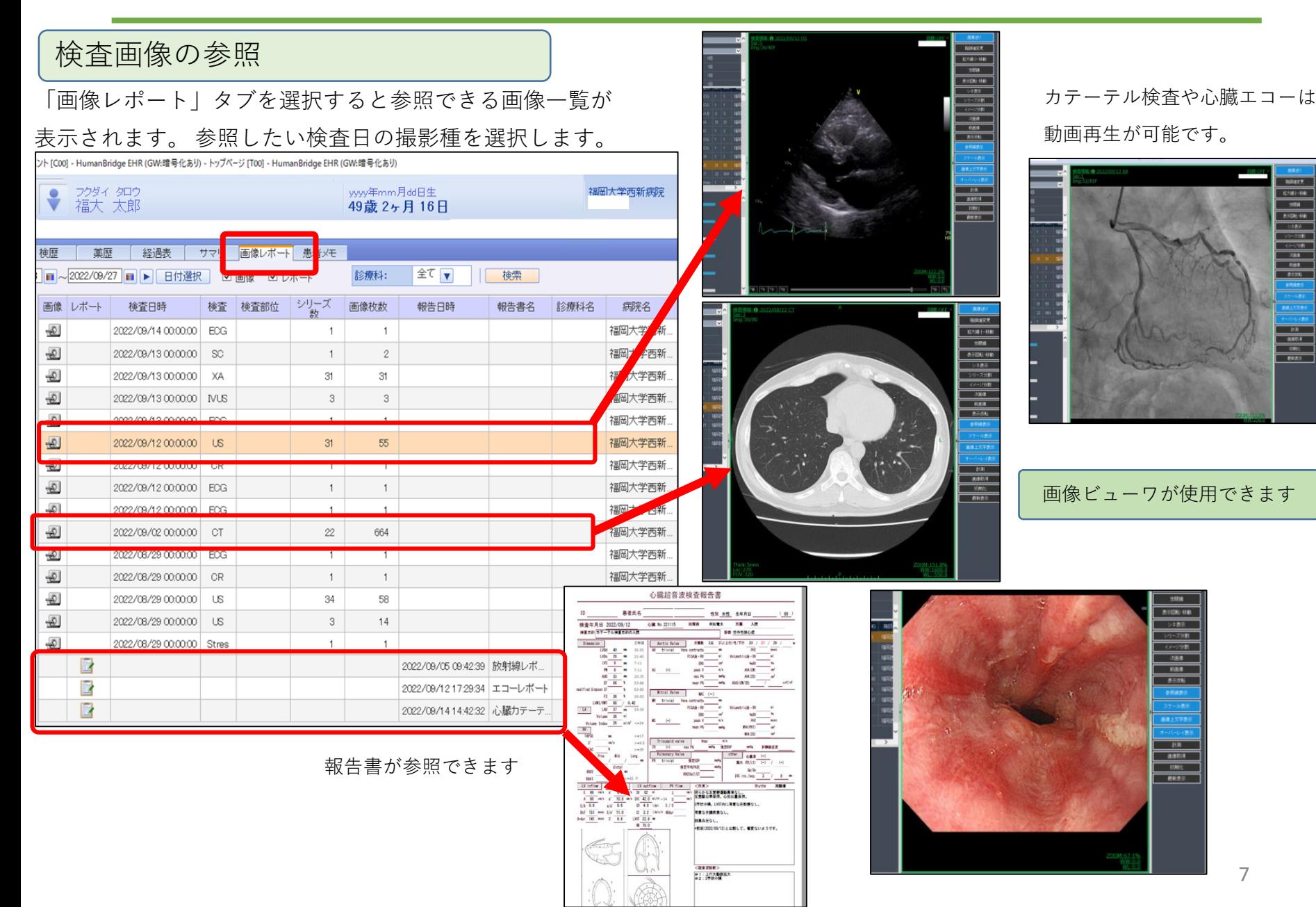

内視鏡検査情報、報告書の参照

#### 「内視鏡」を選択して内視鏡の検査実施情報を表示します。

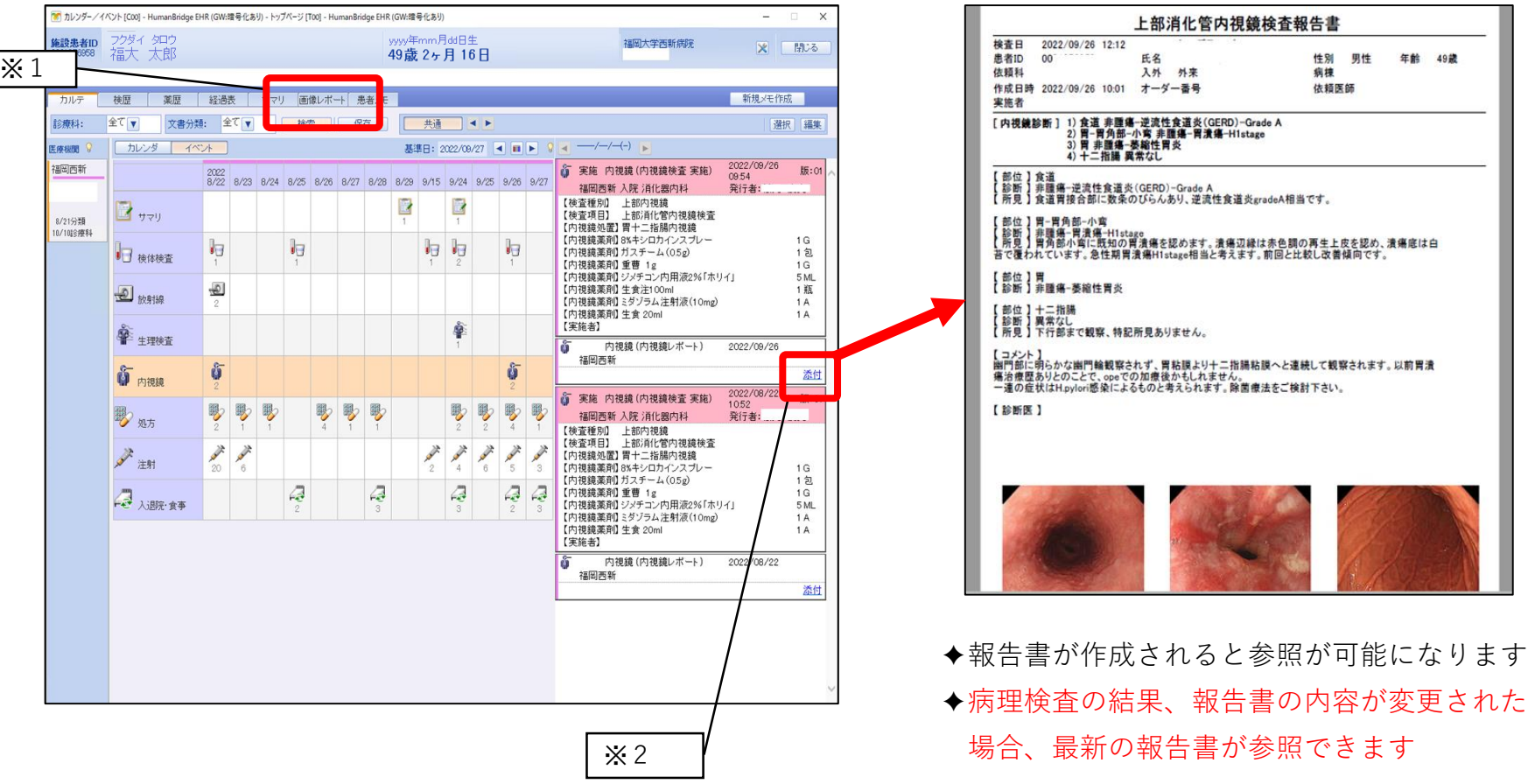

※1 「画像レポート」タブを選択すると検査画像が参照できます。

※2 「内視鏡レポート」の情報にある「添付」を選択すると報告書が参照できます。

#### 検体検査結果の参照

#### 「検体検査」を選択して検体検査の実施情報を画面に表示します

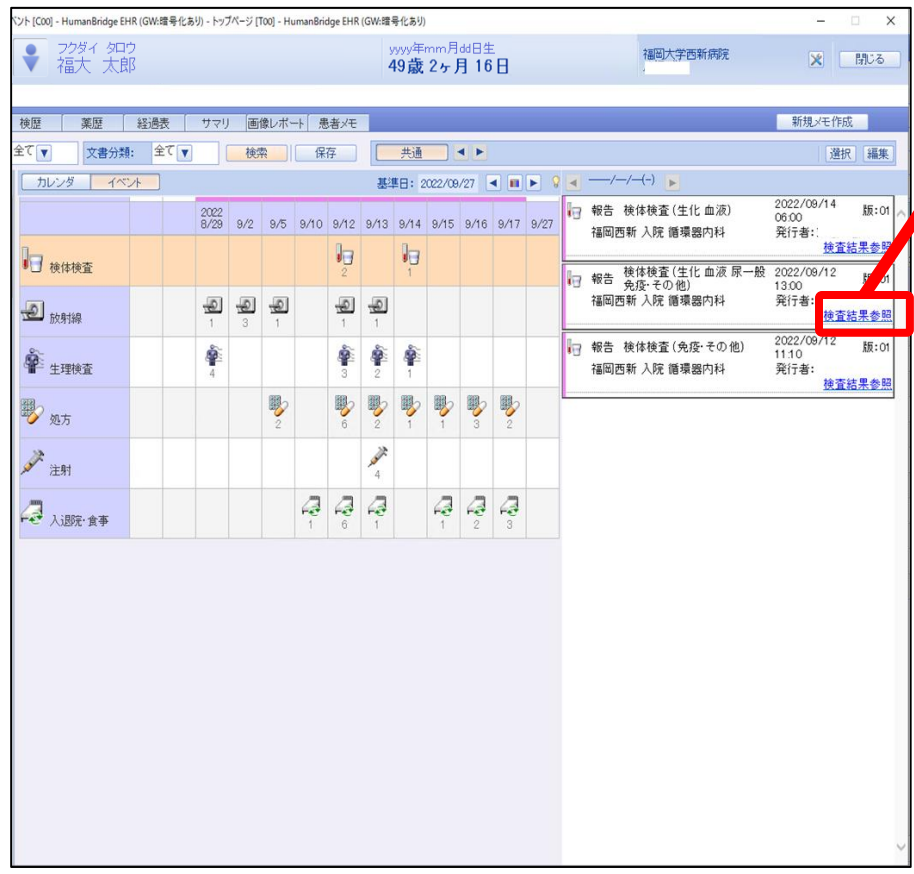

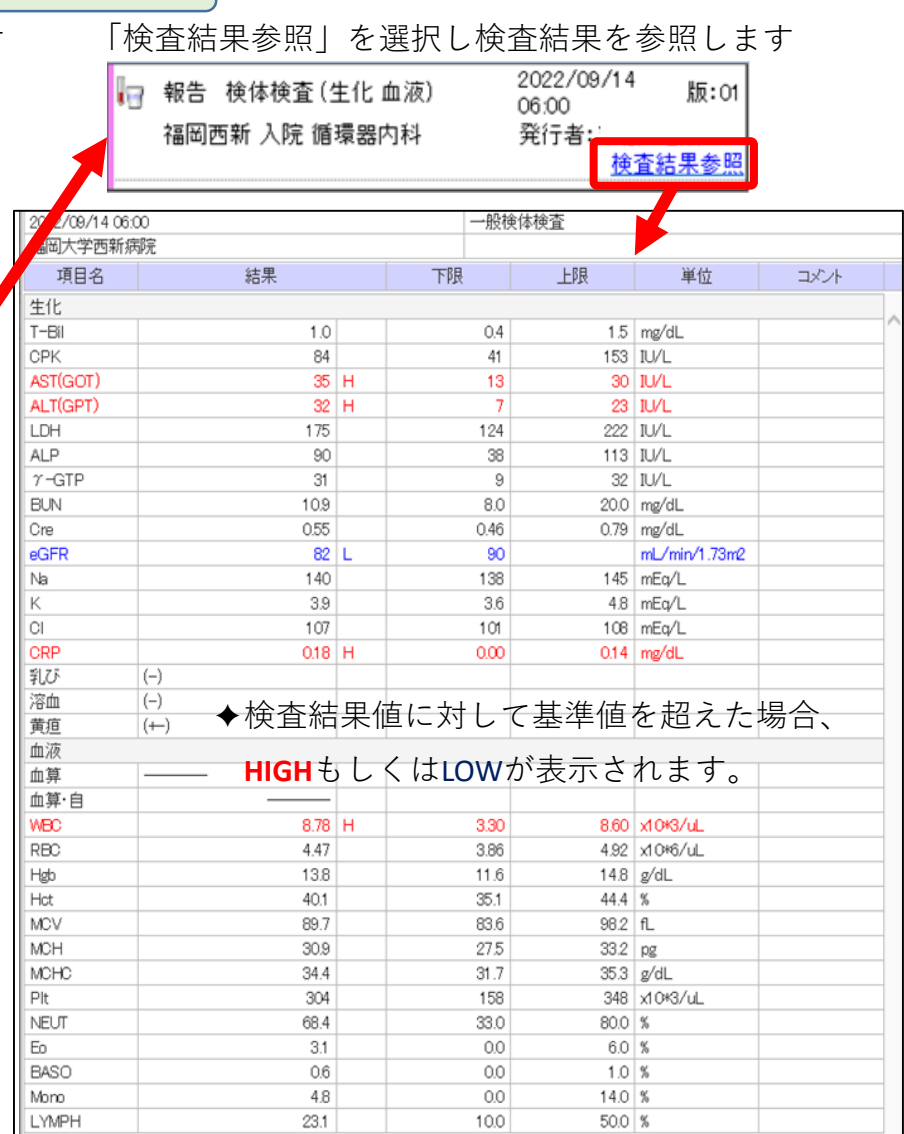

退院時処方、外来(院外)処方の参照

処方内容が参照できます。

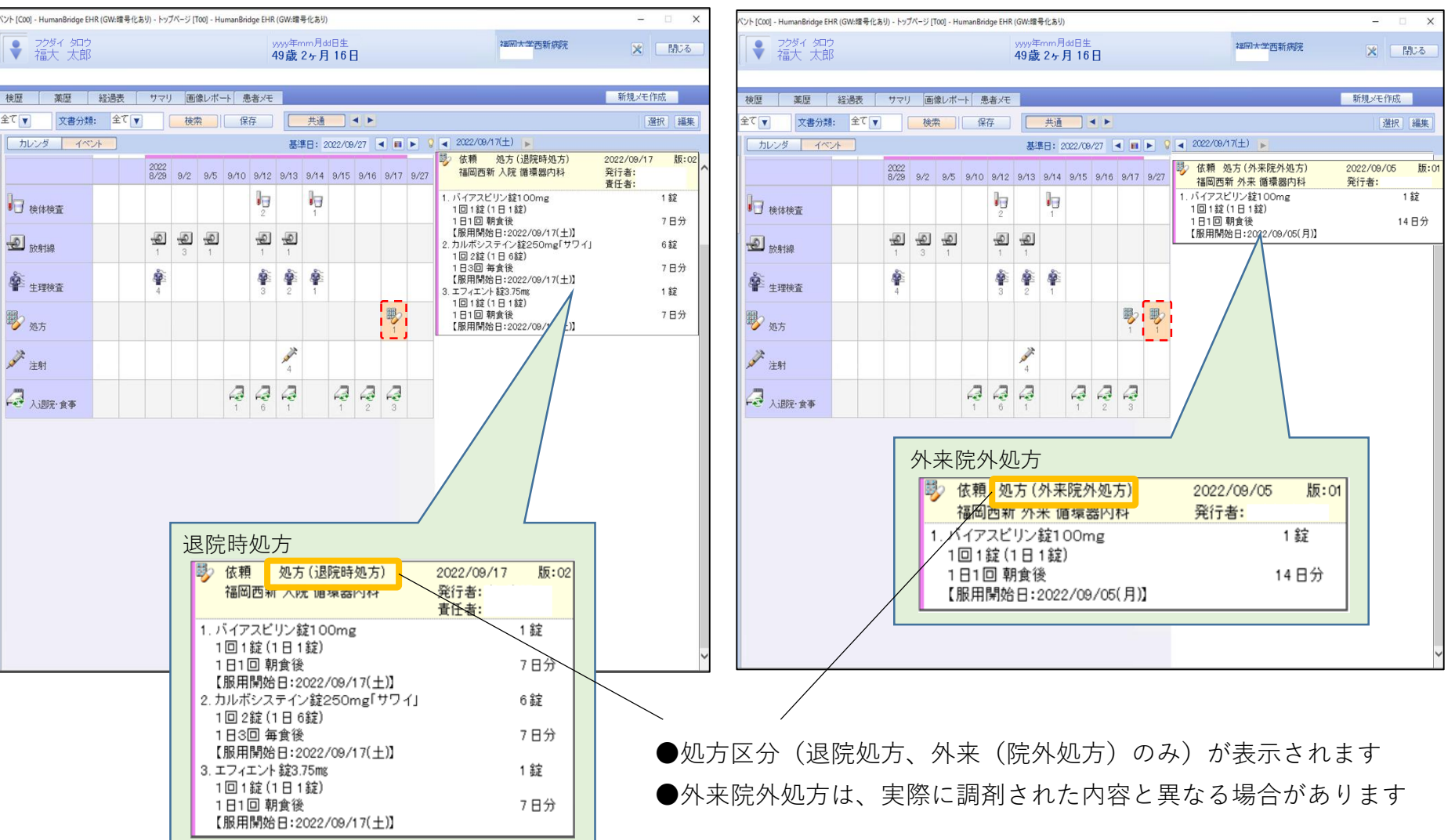

機能の説明

#### 退院サマリの参照

#### 「サマリ」を選択すると表示されます。

入院時サマリや中間サマリを作成している場合はいずれも表示できます。

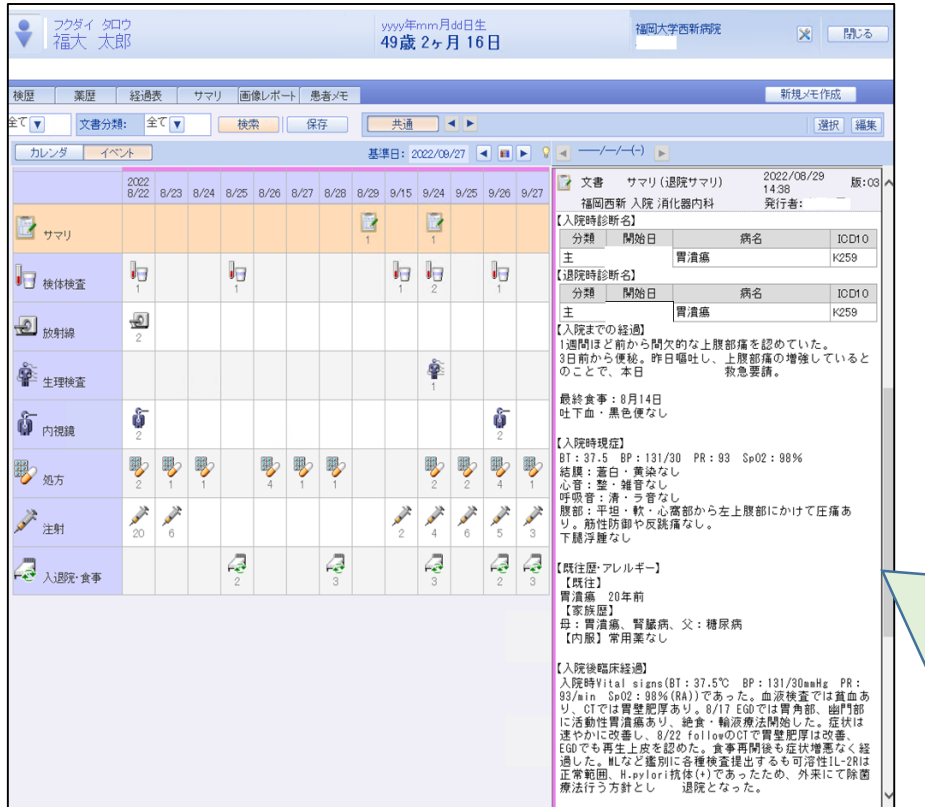

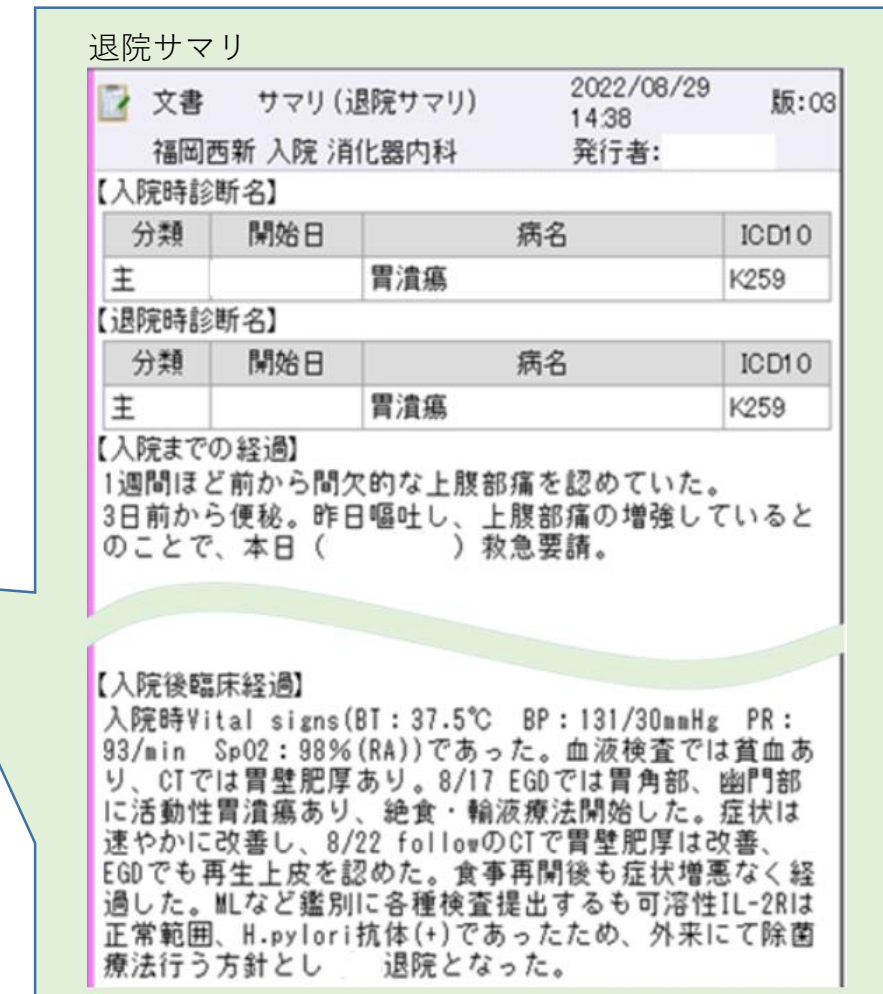

### 院内掲示用ポスター

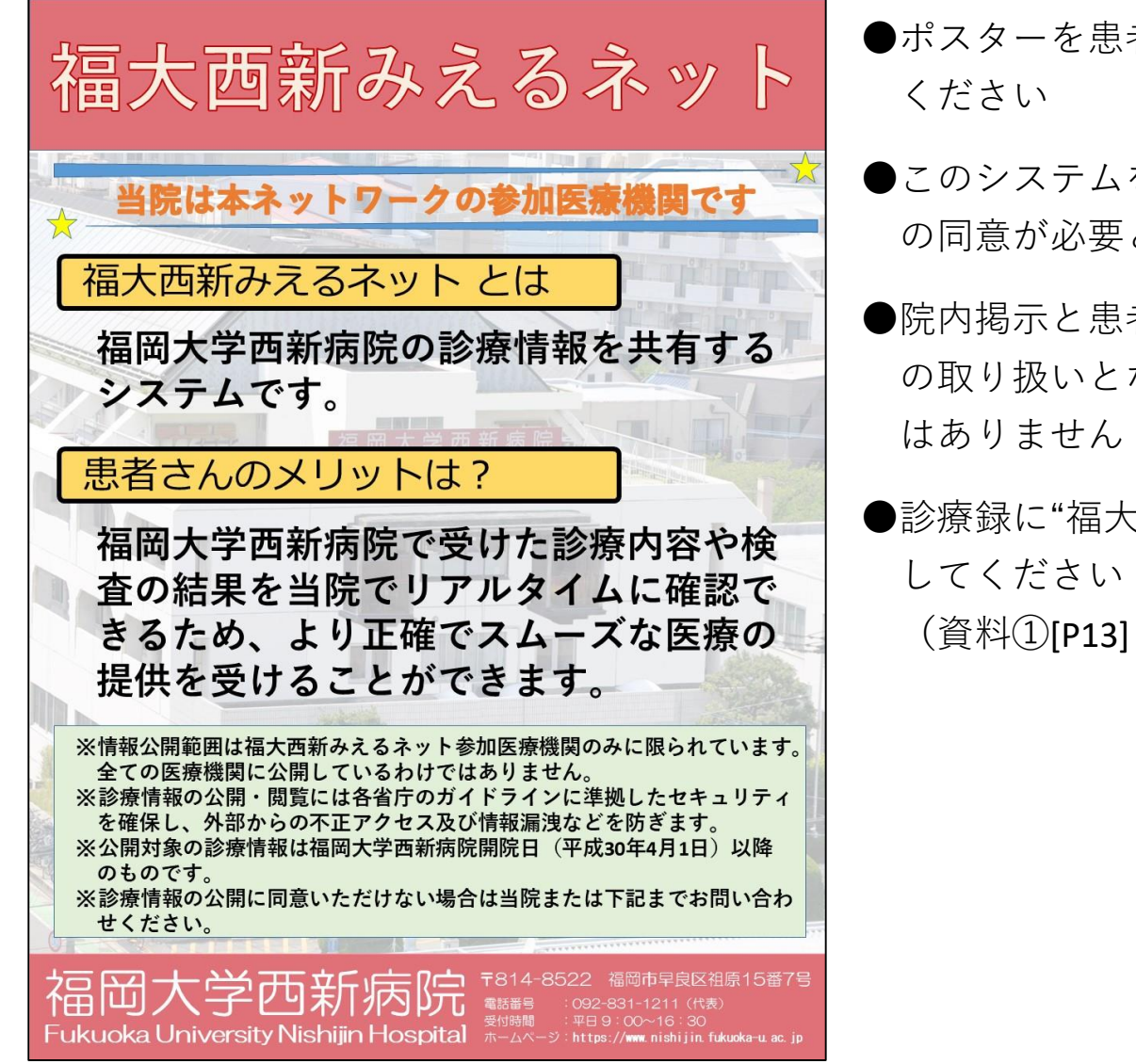

- ●ポスターを患者さんから見えるところに掲示して
- ●このシステムを利用して診療を行う場合、患者さん の同意が必要となります
- ●院内掲示と患者さんへの説明により"包括同意" の取り扱いとなり、個別で同意書を取得する必要
- ●診療録に"福大西新みえるネット説明済み"と記入

(資料①[P13] 厚生労働省の通知(事務連絡) への対応です)

### 厚生労働省からの通知 (事務連絡) | 資

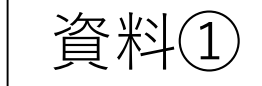

事務連絡 令和2年3月31日 保健所設置市 | 医政主管部 (局) 特 別 区 合を除く。)ことを、地域医療情報連携ネットワーク及びこれに参加する医療機関 間の共通のルールとしていること 福岡大学西新病院で掲示します 厚生労働省医政局総務課 • 診療情報等の提供元となる医療機関において、あらかじめ、院内掲示等により 診療情報等の利用目的を明示し、患者から留保の意思表示がないこと(※2・3) ・ 診療情報等の提供先となる医療機関において、患者の受診時に、患者への医療 の提供のために必要な範囲で、地域医療情報連携ネットワークにより、地域医療 地域医療情報連携ネットワークにおける同意取得方法の例について 情報連携ネットワークに参加する他の医療機関から当該診療情報等を取得する ことについて、明示的に患者の同意を得たうえで照会し、提供を受けること により、当該診療情報等の第三者提供について、患者の同意が得られたものと考え 日頃より医療分野の情報化に関し、格別のご配慮を賜り、厚く御礼申し上げます。 ることができること。 貴施設で掲示して対応をお願いします ただし、当該方法による個人情報の提供は、患者の傷病の回復等を含めた患者へ 地域医療情報連携ネットワークについては、各地域において様々な運用がなされて の医療の提供に必要な範囲内に限られることに留意すること。 いるところですが、今般、「地域医療情報連携ネットワークにおける同意取得方法の ※1 委託に当たっては、医療・介護関係事業者における個人情報の適切な取扱いのためのガイダンス(平成 例」について、個人情報の保護に関する法律(平成 15 年法律第 57 号。以下「個人情 29年4月14日個人情報保護委員会・厚生労働省。以下「ガイダンス」という。) Ⅲ4等にも留意すること。 報保護法」という。)の規定に照らした具体的な事例を、下記及び別紙のとおりお示し ※2 院内掲示の例 しますので、貴部局におかれましては、ご参考にしていただくとともに、管内医療機 ○ 利用目的: 患者への医療の提供のために必要な範囲で、地域医療情報連携ネットワークにより、他の 関等に対する周知方よろしくお願いいたします。 医療機関等からの照会があった場合に、これに応じること なお、本事例については、個人情報保護法の規定に照らして妥当であることを、個 ○ (1) 患者は、医療機関等が示す利用目的の中で同意しがたいものがある場合には、その事項について、 人情報保護委員会に確認しております。 あらかじめ本人の明確な同意を得るよう医療機関等に求めることができること (2) 患者が、(1)の意志表示を行わない場合は、公表された利用目的について患者の同意が得られたもの 記 トすること (3) 同意及び留保は、その後、患者からの申出により、いつでも変更することが可能であること 1 地域医療情報連携ネットワークにおいて、医療機関が保存及び管理等を行う診療 ※3 「院内掲示等により診療情報等の利用目的を明示し、患者から留保の意思表示がないこと」については、 情報等を、他の医療機関からの照会を受けて、直接第三者提供する場合(医療機関 ガイダンスⅢ5(3)や、「「医療・介護関係事業者における個人情報の適切な取扱いのためのガイダンス」に から地域医療情報連携ネットワークの運営主体に対して診療情報等の保存及び管 関するQ&A (事例集)」各論Q2-1~2-8等にも留意すること。 理等の取扱いを委託している場合(※1)において、当該地域医療情報連携ネット ワークの運営主体を介して、他の医療機関からの照会を受けて、診療情報等を第三 2 1における「明示的に患者の同意」を得る方法については、文書による方法のほ 者提供する場合を含む。)については、 か、口頭による方法等も認められるものであること。だたし、その際には口頭等に ・ 地域医療情報連携ネットワークを通じて、現に受診中の患者に係る過去の診療 より同意を得たことについて診療録等に記録しておくこと。なお、当該記録につい 情報等を他の医療機関に対して照会する場合には、提供元の医療機関が診療情報 ては、診療録等に記録することで足り、同意に係る文書を別途作成することを求め 等を提供するために必要であることから、診療情報等を照会し取得することにつ いて明示的に患者の同意を得る(個人情報保護法第17条第2項各号に掲げる場 るものではない。 貴施設で対応をお願いします

### お申込み方法

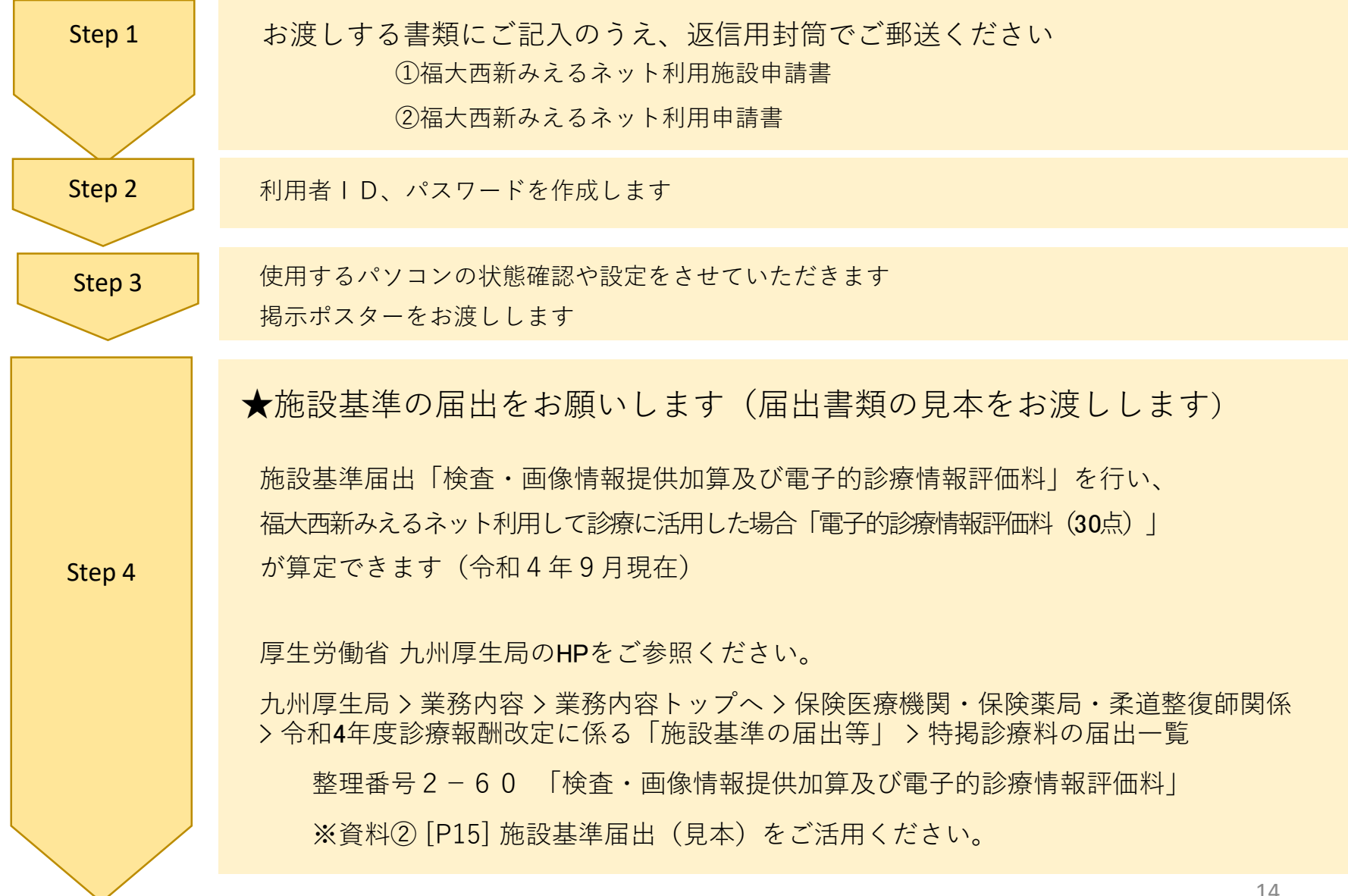

施設基準届出(見本) | | 資

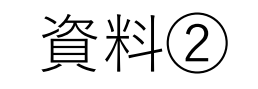

様式 14の2

#### 検査・画像情報提供加算及び電子的診療情報評価料 の施設基準に係る届出書添付書類

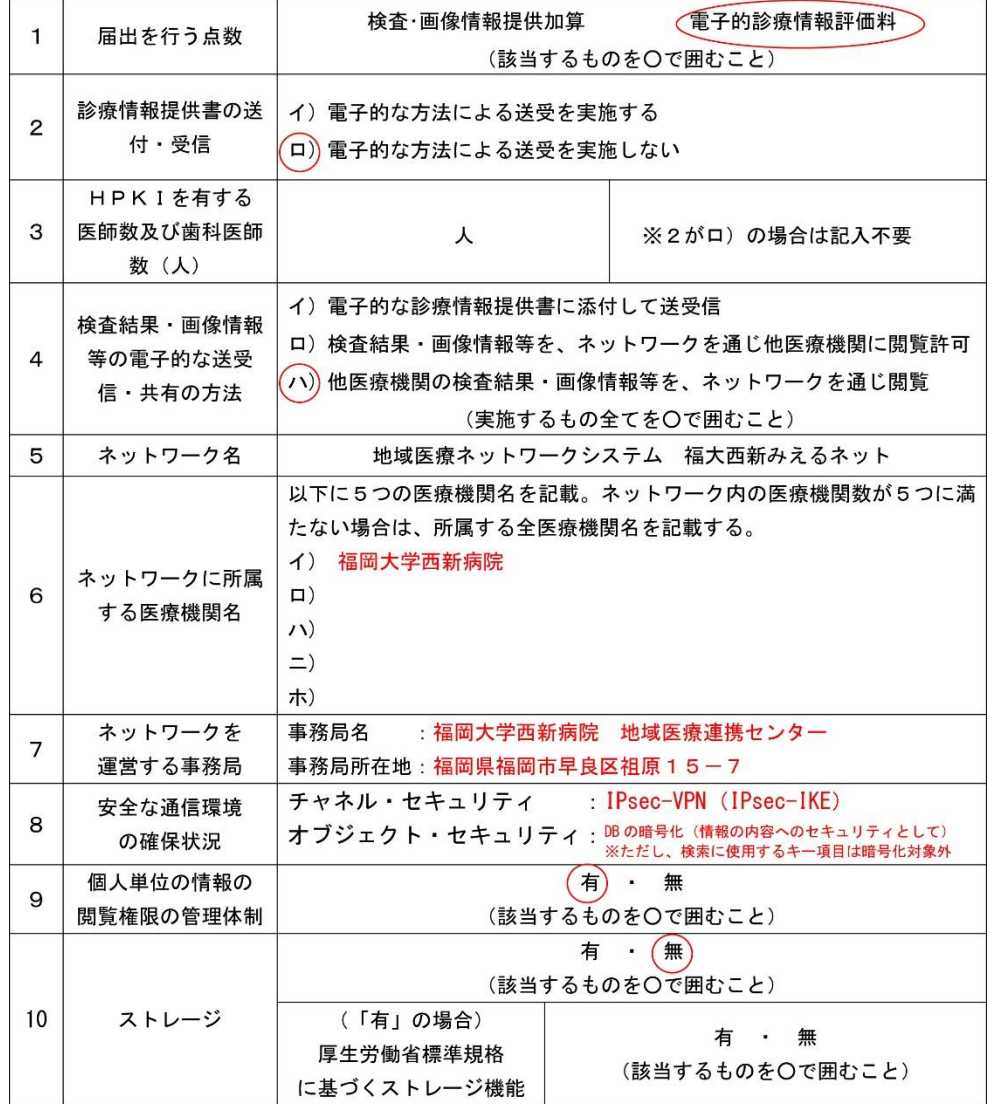

### システム環境の確認項目

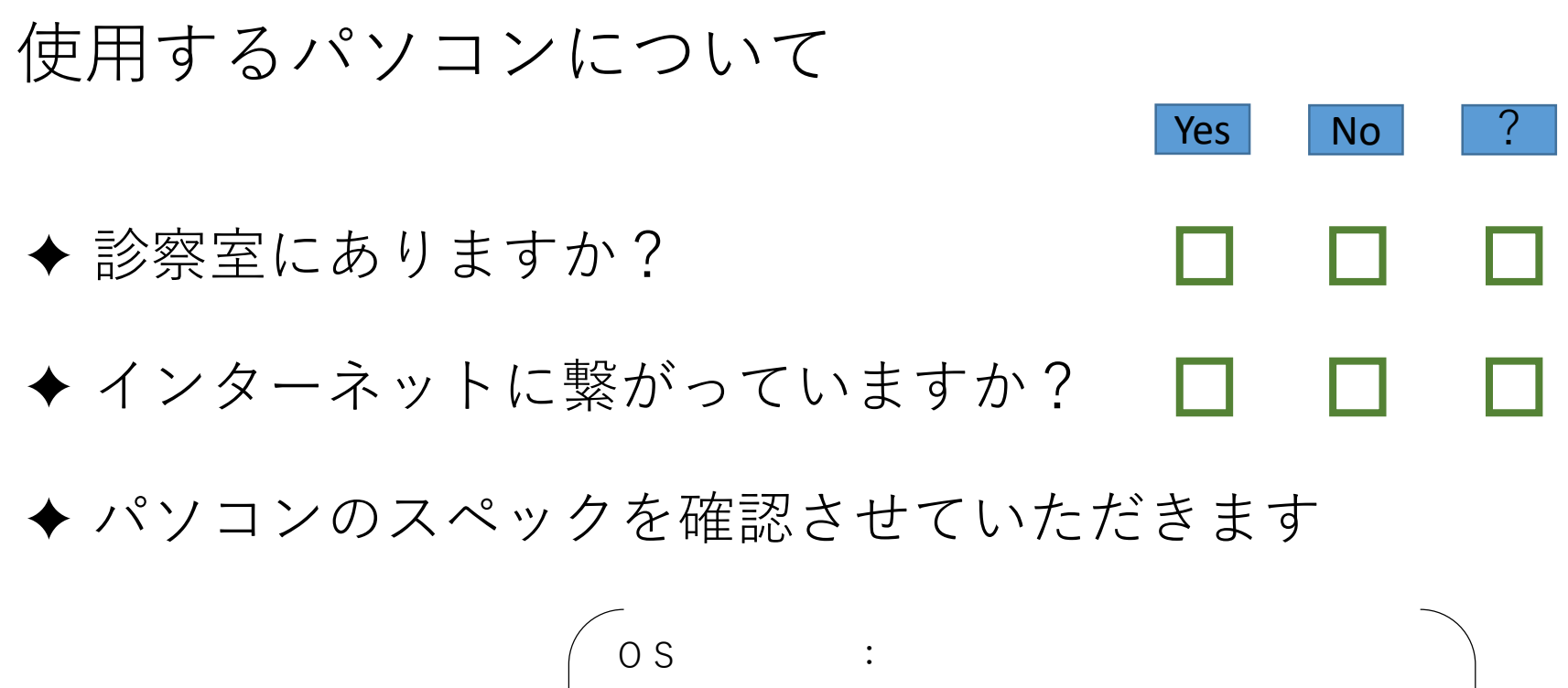

CPU : メモリ容量 : Webブラウザ: 解像度 :

## 福岡大学西新病院 **Fukuoka University Nishijin Hospital**

問い合わせ先

〒814-8522

福岡市早良区祖原15-7

福岡大学西新病院 地域医療連携センター

TEL: 092-831-1211 (代表)